# High Latency on ATM Cisco 800 DSL routerSeries ٦

# Inhoud

[Inleiding](#page-0-0) [Voordat u begint](#page-2-0) **[Conventies](#page-2-1)** [Voorwaarden](#page-2-2) [Gebruikte componenten](#page-2-3) [Test 1: 128K upstream](#page-2-4) [Test 2: 6400-upstream](#page-4-0) [Test 3: Invloed van de celkoppeling](#page-6-0) [Test 4: Gevolgen van de DSL-overhead](#page-7-0) **[Conclusie](#page-8-0)** [Gerelateerde informatie](#page-8-1)

# <span id="page-0-0"></span>**Inleiding**

Het doel van dit document is de ongewone latentie te verklaren die op Cisco 8x routers met een DSL-verbinding kan worden gemeten.

Er zijn twee parameters die de latentie in dit geval kunnen beïnvloeden:

- traffic shaping
- DSL-parameters

Voor Cisco 8xx DSL-routers wordt ATM-traffic shaping met software uitgevoerd en is bijgevolg niet zeer nauwkeurig. De vormgeving gebeurt door het verzenden van ongebruikte cellen gedurende de tijd dat er geen gegevens te verzenden zijn en wanneer het PVC de PCR overschrijdt. De latentie wordt gewoonlijk waargenomen tijdens het uitvoeren van ping-tests van de router. Omdat ping niet in constant verkeer is, is er een extra vertraging wanneer pingelen gedaan wordt. Omdat de verbinding stilstaat, kunnen cellen zonder schijf worden verstuurd zodra een ping op een reeds ongebruikte verbinding is uitgevoerd. De ping-cellen worden alleen verzonden nadat die lege cellen worden verzonden.

Deze extra latentie is overheersender als de lijnsnelheid erg klein is, zoals 64k of 128k. Het is niet erg overheersend voor hoge stroomopwaartse snelheid.

Aan de andere kant zullen DSL-parameters ook de latentie (FEC bytes, interleaving enzovoort) vergroten als gevolg van de overhead die ze introduceren. De taken die kunnen worden ondernomen om de impact van dit probleem te verminderen zijn:

1. Volledig het uitschakelen van traffic shaping met de opdracht no ATM traffic shaping. Er worden geen lege cellen verzonden omdat er geen vorm is.

- 2. Gebruik de opdracht no-atm cell-klembing-verontschuldig om latentie te verminderen. Shaping wordt hier uitgevoerd, maar gegevenscellen kunnen in een klembord worden verstuurd in plaats van constant te worden verstuurd. Een CDVT-tuning is mogelijk vereist als er toezicht op de ATM-switches wordt uitgeoefend. Bovendien worden er in dit scenario geen idle-cellen verzonden. Waarschuwing: het gebruik van deze opdracht wordt echter niet aanbevolen.
- Tuning DSL-parameters om de door hen veroorzaakte overhead te verminderen. Deze 3. oplossing moet echter zorgvuldig worden gebruikt, aangezien zij tot slechte prestaties kan leiden als de DSL-lijn fouten veroorzaakt.

Dit gedrag is beschreven in de bug CSCdy44786 die is gesloten omdat dit een beperking op de 8xx router is.

Dit document bevat verschillende prestatietests die dit gedrag illustreren. De gebruikte instellingen zijn:

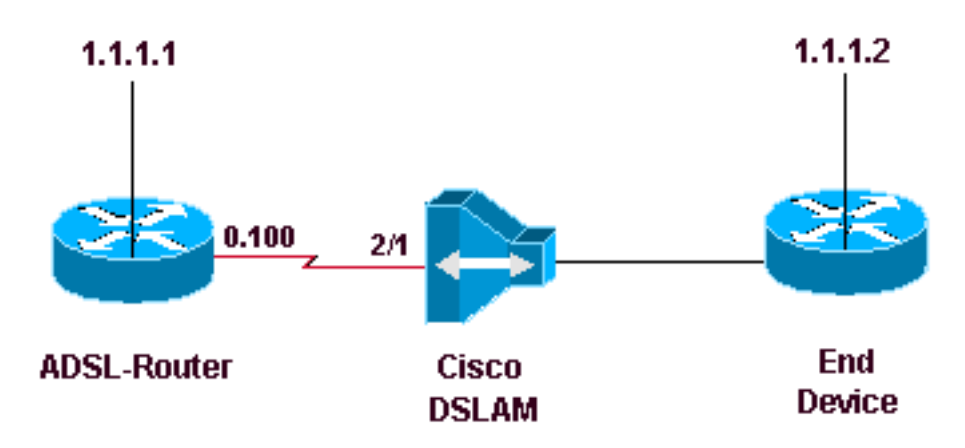

#### ADSL-router is een 827-router met 12.2(8)YM

Cisco Internetwork Operating System Software IOS (tm) C820 Software (C820-SV6Y6-M), Version 12.2(8)YM, EARLY DEPLOYMENT RELEASE SOFTWARE (fc1) Synched to technology version 12.2(11.2u)T TAC Support: http://www.cisco.com/tac Copyright (c) 1986-2002 by cisco Systems, Inc. Compiled Fri 23-Aug-02 00:53 by ealyon Image text-base: 0x80013170, data-base: 0x80C4FA74 ROM: System Bootstrap, Version 12.2(1r)XE2, RELEASE SOFTWARE (fc1) ROM: C820 Software (C820-V6Y6-M), Version 12.2(8)T5, RELEASE SOFTWARE (fc1) ADSL-router uptime is 7 weeks, 22 hours, 40 minutes System returned to ROM by power-on System image file is "flash:c820-sv6y6-mz.122-8.YM.bin" CISCO C827-4V (MPC855T) processor (revision 0xD01) with 31744K/1024K bytes of memory. Processor board ID JAD050767V4 (2609117246), with hardware revision 5916 CPU rev number 5 Bridging software. 4 POTS Ports 1 Ethernet/IEEE 802.3 interface(s) 1 ATM network interface(s) 128K bytes of non-volatile configuration memory. 16384K bytes of processor board System flash (Read/Write) 2048K bytes of processor board Web flash (Read/Write)

### <span id="page-2-0"></span>Voordat u begint

#### <span id="page-2-1"></span>**Conventies**

Zie de [Cisco Technical Tips Convention](//www.cisco.com/en/US/tech/tk801/tk36/technologies_tech_note09186a0080121ac5.shtml) voor meer informatie over documentconventies.

#### <span id="page-2-2"></span>Voorwaarden

Er zijn geen specifieke voorwaarden van toepassing op dit document.

#### <span id="page-2-3"></span>Gebruikte componenten

Dit document is niet beperkt tot specifieke software- en hardware-versies.

De informatie in dit document is gebaseerd op apparaten in een specifieke laboratoriumomgeving. Alle apparaten die in dit document worden beschreven, hadden een opgeschoonde (standaard)configuratie. Als u in een levend netwerk werkt, zorg er dan voor dat u de potentiële impact van om het even welke opdracht begrijpt alvorens het te gebruiken.

### <span id="page-2-4"></span>Test 1: 128K upstream

Voor deze eerste test worden de upstream- en downstreamsnelheden ingesteld op 128 Kbps. We vergelijken de RTT-tijd wanneer:

- 1. VBR-NR wordt gebruikt als 128 kbps
- 2. VBR-nrt wordt niet gebruikt
- 3. Er is geen traffic shaping

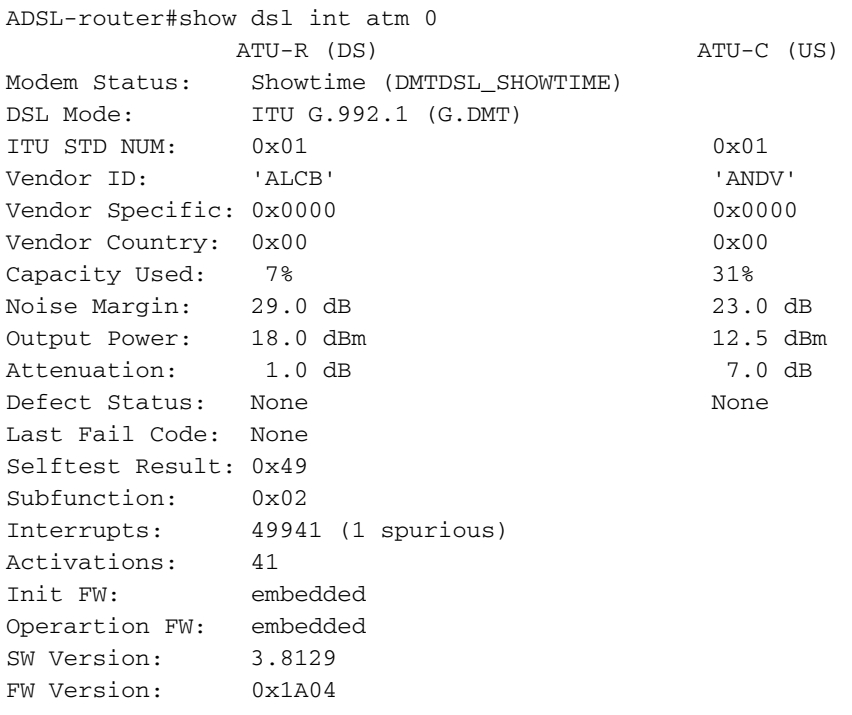

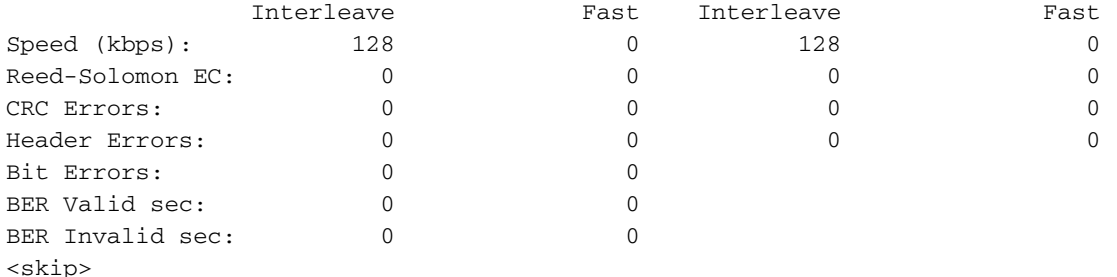

De eerste situatie is om er zeker van te zijn dat het vbr-nrt 128 Kbps op de ADSL-router is, ● door dit expliciet te configureren zoals hieronder wordt getoond:

```
interface ATM0.100 point-to-point
  ip address 1.1.1.1 255.255.255.0
  pvc 2/100
   vbr-nrt 128 128
   encapsulation aal5snap
```
Druk meerdere keren op het eindapparaat, meet de RTT-tijd en neem vervolgens een gemiddelde zoals hieronder wordt aangegeven:

```
ADSL-router#ping 1.1.1.2
```

```
Type escape sequence to abort.
Sending 5, 100-byte ICMP Echos to 1.1.1.2, timeout is 2 seconds:
!!!!!
Success rate is 100 percent (5/5), round-trip min/avg/max = 72/73/80 ms
ADSL-router#ping 1.1.1.2
Type escape sequence to abort.
Sending 5, 100-byte ICMP Echos to 1.1.1.2, timeout is 2 seconds:
!!!!!
Success rate is 100 percent (5/5), round-trip min/avg/max = 64/71/76 ms
```
• De tweede situatie is het niet gebruiken van VBR-nrt onder het PVC. De configuratie zou er dan als volgt moeten uitzien:

```
interface ATM0.100 point-to-point
  ip address 1.1.1.1 255.255.255.0
  pvc 2/100
   encapsulation aal5snap
```
Druk meerdere keren op het eindapparaat, meet de RTT-tijd en neem vervolgens een gemiddelde zoals hieronder wordt aangegeven:

```
ADSL-router#ping 1.1.1.2
```

```
Type escape sequence to abort.
Sending 5, 100-byte ICMP Echos to 1.1.1.2, timeout is 2 seconds:
!!!!!
Success rate is 100 percent (5/5), round-trip min/avg/max = 40/40/44 ms
ADSL-router#ping 1.1.1.2
Type escape sequence to abort.
Sending 5, 100-byte ICMP Echos to 1.1.1.2, timeout is 2 seconds:
!!!!!
Success rate is 100 percent (5/5), round-trip min/avg/max = 40/41/44 ms
```
 $\bullet$  De derde situatie is om geen ATM traffic shaping te gebruiken. Als u traffic shaping wilt verwijderen, gebruikt u de opdracht van de ATM-verkeersvormende interface zoals hieronder wordt getoond. In dat geval zou de configuratie als volgt zijn:

```
interface ATM0
 no atm traffic-shaping
```
Druk meerdere keren op het eindapparaat, meet de RTT-tijd en neem vervolgens een gemiddelde zoals hieronder wordt aangegeven:

ADSL-router#ping 1.1.1.2

```
Type escape sequence to abort.
Sending 5, 100-byte ICMP Echos to 1.1.1.2, timeout is 2 seconds:
!!!!!
Success rate is 100 percent (5/5), round-trip min/avg/max = 36/40/44 ms
ADSL-router#ping 1.1.1.2
Type escape sequence to abort.
Sending 5, 100-byte ICMP Echos to 1.1.1.2, timeout is 2 seconds:
!!!!!
Success rate is 100 percent (5/5), round-trip min/avg/max = 36/40/44 ms
```
We kunnen in de bovenstaande testen zien dat ATM traffic shaping de RTT van de pings verhoogt, ook al is de waarde waarmee PVC wordt gevormd gelijk aan de lijnbandbreedte.

### <span id="page-4-0"></span>Test 2: 6400-upstream

Met deze test worden de drie situaties herhaald die in [test 1](#page-2-4) zijn uitgevoerd, maar met minder band. In dit geval gebruiken we alleen 64 kbps upstream.

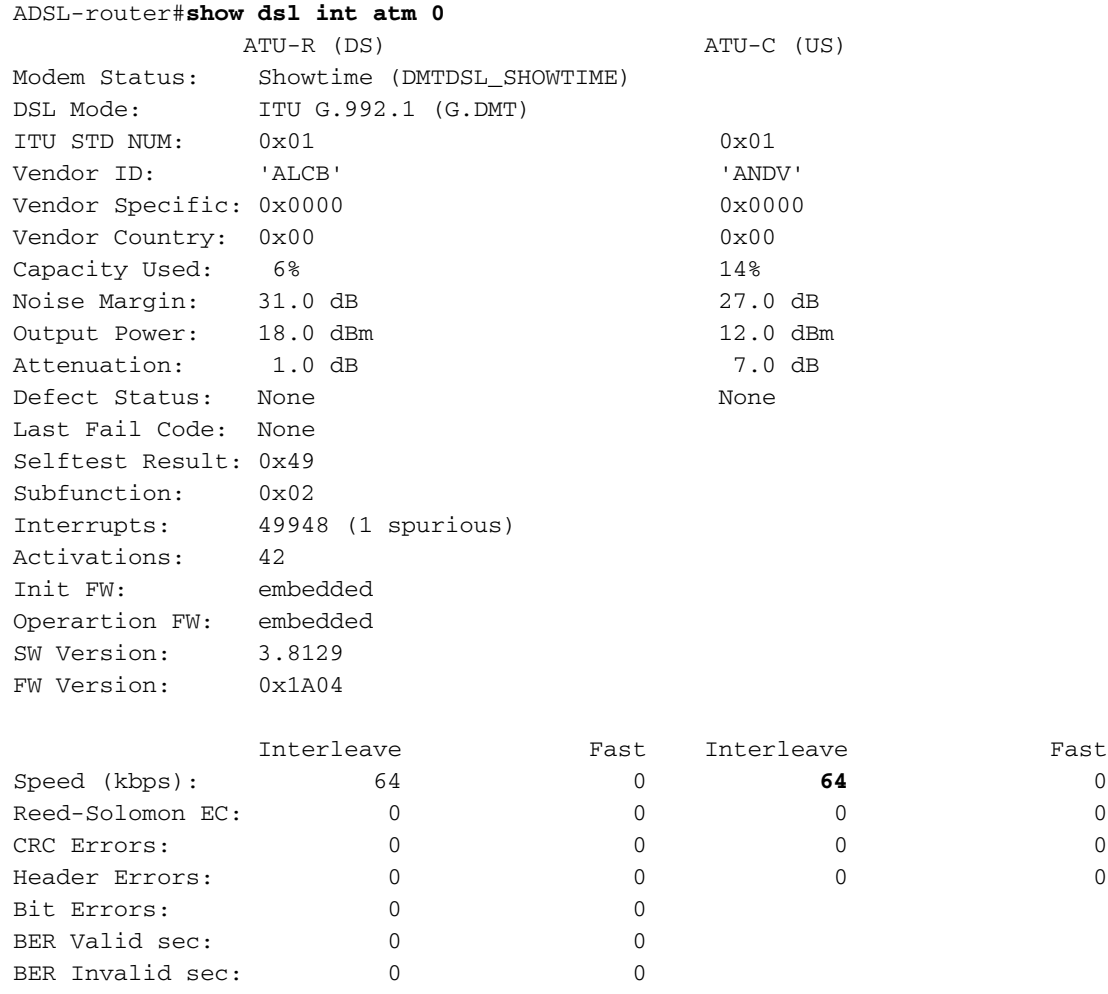

<skip>

Zorg ervoor dat het vbr-nrt 64 Kbps op de ADSL-router is, door dit expliciet te configureren ● zoals hieronder wordt getoond:

```
interface ATM0.100 point-to-point
 ip address 1.1.1.1 255.255.255.0
 pvc 2/100
  vbr-nrt 64 64
```
encapsulation aal5snap

Druk meerdere keren op het eindapparaat, meet de RTT-tijd en neem vervolgens een gemiddelde zoals hieronder wordt aangegeven:

```
ADSL-router#ping 1.1.1.2
```

```
Type escape sequence to abort.
Sending 5, 100-byte ICMP Echos to 1.1.1.2, timeout is 2 seconds:
!!!!!
Success rate is 100 percent (5/5), round-trip min/avg/max = 104/113/120 ms
ADSL-router#ping 1.1.1.2
Type escape sequence to abort.
```
Sending 5, 100-byte ICMP Echos to 1.1.1.2, timeout is 2 seconds: !!!!!

Success rate is 100 percent (5/5), round-trip min/avg/max = **104/113/120** ms

• De tweede situatie is het niet gebruiken van VBR-nrt onder het PVC. Om dit te bereiken, gebruik de no vbr-nrt 64 64 configuratie opdracht van de interface. De configuratie ziet er dan uit:

```
interface ATM0.100 point-to-point
  ip address 1.1.1.1 255.255.255.0
 pvc 2/100
   encapsulation aal5snap
```
Druk meerdere keren op het eindapparaat, meet de RTT-tijd en neem vervolgens een gemiddelde zoals hieronder wordt aangegeven:

ADSL-router#ping 1.1.1.2

```
Type escape sequence to abort.
Sending 5, 100-byte ICMP Echos to 1.1.1.2, timeout is 2 seconds:
!!!!!
Success rate is 100 percent (5/5), round-trip min/avg/max = 56/64/80 ms
ADSL-router#ping 1.1.1.2
Type escape sequence to abort.
Sending 5, 100-byte ICMP Echos to 1.1.1.2, timeout is 2 seconds:
!!!!!
```
Success rate is 100 percent (5/5), round-trip min/avg/max = **56/60/72** ms

• De derde situatie is om geen ATM traffic shaping te gebruiken. In dit geval, wordt het **geen** verkeer-vormend van ATM configuratiebevel in [stap 2](#page-4-0) gebruiktDruk meerdere keren op het eindapparaat, meet de RTT-tijd en neem vervolgens een gemiddelde zoals hieronder wordt aangegeven:

ADSL-router#ping 1.1.1.2

```
Type escape sequence to abort.
Sending 5, 100-byte ICMP Echos to 1.1.1.2, timeout is 2 seconds:
!!!!!
Success rate is 100 percent (5/5), round-trip min/avg/max = 52/56/60 ms
ADSL-router#ping 1.1.1.2
```
Type escape sequence to abort. Sending 5, 100-byte ICMP Echos to 1.1.1.2, timeout is 2 seconds:

```
!!!!!
```
Success rate is 100 percent (5/5), round-trip min/avg/max = **52/56/60** ms

Zoals in de voorbeelden hierboven wordt getoond, is de RTT van de pings bij 64 kbps hoger dan bij 128 kbps.

### <span id="page-6-0"></span>Test 3: Invloed van de celkoppeling

Deze test zal ons laten zien wat de impact is van celkloppingen op de totale RTT. De upstream bitrate is 128 Kbps en een 64 Kbps VBR-NR PVC wordt gebruikt.

interface ATM0 **no atm cell-clumping-disable** ! interface ATM0.100 point-to-point ip address 1.1.1.1 255.255.255.0 pvc 2/100 vbr-nrt 64 64 encapsulation aal5snap ADSL-router#**show dsl int atm 0** ATU-R (DS) ATU-C (US) Modem Status: Showtime (DMTDSL\_SHOWTIME) DSL Mode: ITU G.992.1 (G.DMT) ITU STD NUM: 0x01 0x01 Vendor ID: 'ALCB' 'ANDV' Vendor Specific: 0x0000 0x0000 Vendor Country:  $0x00$  0x00 Capacity Used: 7% 32% Noise Margin: 30.0 dB 23.0 dB Output Power: 18.0 dBm 12.0 dBm Attenuation: 1.0 dB 7.0 dB Defect Status: None None Last Fail Code: None Selftest Result: 0x49 Subfunction: 0x02 Interrupts: 50011 (1 spurious) Activations: 50 Init FW: embedded Operartion FW: embedded SW Version: 3.8129 FW Version: 0x1A04 Interleave Fast Interleave Fast Speed (kbps): 576 0 **128** 0 Reed-Solomon EC: 0 0 0 0 CRC Errors: 0 0 0 0 Header Errors: 0 0 0 0 Bit Errors: 0 0 BER Valid sec: 0 0 BER Invalid sec: 0 0 <skip>

• Druk meerdere keren op het eindapparaat, meet de RTT-tijd en neem vervolgens een gemiddelde zoals hieronder wordt aangegeven:

ADSL-router#ping 1.1.1.2

Type escape sequence to abort. Sending 5, 100-byte ICMP Echos to 1.1.1.2, timeout is 2 seconds: !!!!! Success rate is 100 percent (5/5), round-trip min/avg/max = **40/42/44** ms Type escape sequence to abort. Sending 5, 100-byte ICMP Echos to 1.1.1.2, timeout is 2 seconds: !!!!! Success rate is 100 percent (5/5), round-trip min/avg/max = **40/43/44** ms

Neem de celkoppeling uit de weg en bewaar de impact op de RTT: interface ATM0 **atm cell-clumping-disable**

Druk meerdere keren op het eindapparaat, meet de RTT-tijd en neem vervolgens een gemiddelde zoals hieronder wordt aangegeven:

ADSL-router#ping 1.1.1.2

ADSL-router#ping 1.1.1.2

Type escape sequence to abort. Sending 5, 100-byte ICMP Echos to 1.1.1.2, timeout is 2 seconds: !!!!! Success rate is 100 percent (5/5), round-trip min/avg/max = **76/79/84** ms ADSL-router#ping 1.1.1.2 Type escape sequence to abort. Sending 5, 100-byte ICMP Echos to 1.1.1.2, timeout is 2 seconds: !!!!!

Success rate is 100 percent (5/5), round-trip min/avg/max = **76/80/88** ms

Bovenstaande test toont aan dat klungen de RTT aanzienlijk kan verminderen. Het gebruik van clubjes wordt echter niet aanbevolen. Aangezien cellen in clusters worden verzonden, als de aangesloten ATM switch/DSLAM toezicht houdt, kunnen sommige cellen worden ingetrokken omdat ze het contract schenden.

### <span id="page-7-0"></span>Test 4: Gevolgen van de DSL-overhead

Deze laatste test zal het effect van de DSL-overhead op de totale RTT aantonen. Voor deze test is DSLAM geconfigureerd zodat de lijn 0 controlbytes gebruikt (die worden ingesteld in het profiel van DSLAM). De configuratie die op de router wordt gebruikt is als volgt:

```
interface ATM0.100 point-to-point
 ip address 1.1.1.1 255.255.255.0
 pvc 2/100
  vbr-nrt 64 64
  encapsulation aal5snap
ADSL-router#sh dsl int atm 0
          ATU-R (DS) ATU-C (US)
Modem Status: Showtime (DMTDSL_SHOWTIME)
DSL Mode: ITU G.992.1 (G.DMT)
ITU STD NUM: 0x01 0x01
Vendor ID: 'ALCB' 'ANDV'
Vendor Specific: 0x0000 0x0000 0x0000
Vendor Country: 0x00 0x00
Capacity Used: 7% 27% 27% 27%<br>Noise Marqin: 26.5 dB
Noise Margin: 26.5 dB 21.0 dB
Output Power: 18.0 dBm 12.0 dBm
Attenuation: 1.0 dB 7.0 dB
Defect Status: None None
Last Fail Code: None
```

```
Selftest Result: 0x49
Subfunction: 0x02
Interrupts: 50025 (1 spurious)
Activations: 52
Init FW: embedded
Operartion FW: embedded
SW Version: 3.8129
FW Version: 0x1A04
           Interleave Fast Interleave Fast
Speed (kbps): 576 0 128 0
Reed-Solomon EC: 0 0 0 0
CRC Errors: 0 0 0 0
Header Errors: 0 0 0 0
Bit Errors: 0 0
BER Valid sec: 0 0
BER Invalid sec: 0 0
<skip>
ADSL-router#ping 1.1.1.2
Type escape sequence to abort.
Sending 5, 100-byte ICMP Echos to 1.1.1.2, timeout is 2 seconds:
!!!!!
Success rate is 100 percent (5/5), round-trip min/avg/max = 56/62/68 ms
ADSL-router#ping 1.1.1.2
Type escape sequence to abort.
Sending 5, 100-byte ICMP Echos to 1.1.1.2, timeout is 2 seconds:
!!!!!
Success rate is 100 percent (5/5), round-trip min/avg/max = 56/59/68 ms
Zoals u kunt zien, verbetert het verminderen van de DSL overhead ook de algemene RTT. Door
```
de DSL-overhead te verminderen, echter, verhoogt u de kansen dat gegevens verloren zullen gaan als de DSL-lijn fouten veroorzaakt. Dit komt doordat de fouten die op de DSL-link voorkomen, niet konden worden gecorrigeerd. Als resultaat hiervan dient u de DSL-parameters zorgvuldig af te stemmen.

# <span id="page-8-0"></span>**Conclusie**

Zoals uit alle bovenstaande gegevens blijkt, is er minder latentie terwijl de ping RTT relatief hetzelfde blijft met/zonder traffic shaping met hoge upstream-snelheid. Hoe kleiner de upstream bandbreedte, hoe groter het verschil is met en zonder traffic shaping.

Bovendien kan de aangesloten ATM switch/DSLAM, ook al verbetert de RTT met cellen omdat de cellen in clusters worden verzonden, cellen laten vallen als de CDVT-configuratie te strak is. Een dergelijke configuratie wordt daarom niet aanbevolen.

# <span id="page-8-1"></span>Gerelateerde informatie

- [Tools en hulpprogramma's Cisco-systemen](//www.cisco.com/kobayashi/support/tac/tools.shtml?referring_site=bodynav)
- [Technische ondersteuning Cisco-systemen](//www.cisco.com/en/US/customer/support/index.html?referring_site=bodynav)
- [Meer ATM-informatie](//www.cisco.com/web/psa/technologies/index.html?c=268435599&referring_site=bodynav)